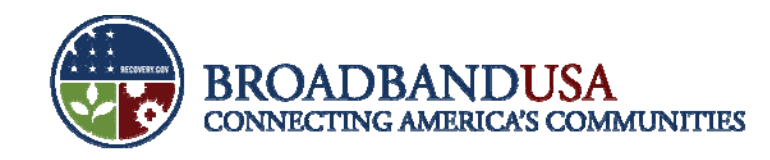

# **BTOP P j t Pro jec R ti epor ng: Infrastructure**

# Jean Rice (NTIA) and William Ball (NOAA)<br>BTOP Recipient Post-Award Workshop

Chicago, IL June 25, 2010

BTOP Recipient Post-Award Workshop

Made Possible by the Broadband Technology Opportunities Program Funded by the American Recovery and Reinvestment Act of 2009

June 24 – 25, 2010

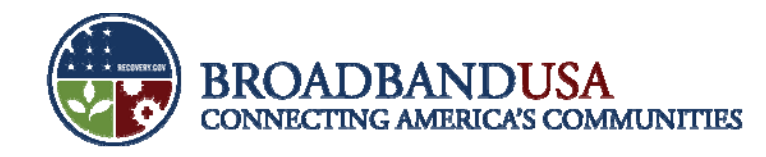

#### **Goals and Agenda**

#### **Goals**

- T. Identify Lessons Learned from Quarter 1 reporting to inform future reporting efforts.
- $\mathcal{A}$ Provide overview of Quarter 2 performance reporting forms and process.

#### **Agenda**

- **Lessons Learned from Quarter 1** 
	- American Recovery and Reinvestment Act (ARRA) Reporting
	- Federal Financial Reporting
- $\overline{\phantom{a}}$ Post-Award Monitoring (PAM) System
- $\mathcal{C}$ Quarter 2 Performance Reporting
- $\mathcal{L}$ Question and Answer

BTOP Recipient Post-Award Workshop

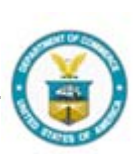

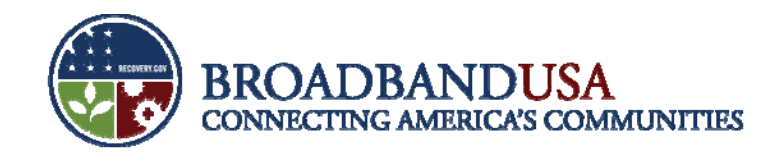

#### **Lessons Learned: American Recovery and Reinvestment Act Re p g ortin**

- E. **Maintain Current Registrations:** DUNS and CCR registrations must remain current and active. CCR registration expires after one year. Register with CCR and renew annually. Renewing the CCR, if it lapses, can take several weeks and prevent the recipient from filing a timely ARRA Report.
	- Maintain current point-of-contact information in CCR. If the recipient's registered POC has left the organization, the recipient may not receive notification that the CCR registration is about to expire.
	- $-$  The recipients should check its CCR regularly to ensure that its registration is not about to expire.
	- Refreshing the CCR can take a week or more once the recipient has begun the refresh process.

BTOP Recipient Post-Award Workshop

June 24 – 25, 2010

Made Possible by the Broadband Technology Opportunities Program

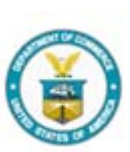

2

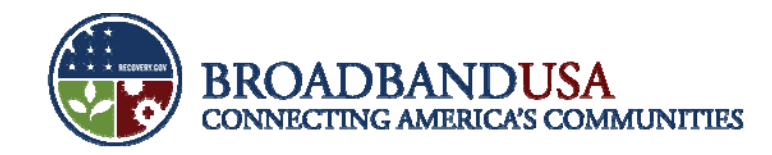

#### **Lessons Learned: American Recovery and Reinvestment Act Reporting (cont ) (cont.)**

 **Jobs Created:** Use the Recovery Act methodology for computing the FTE total for jobs created or retained. Report the exact result - do not round figures.

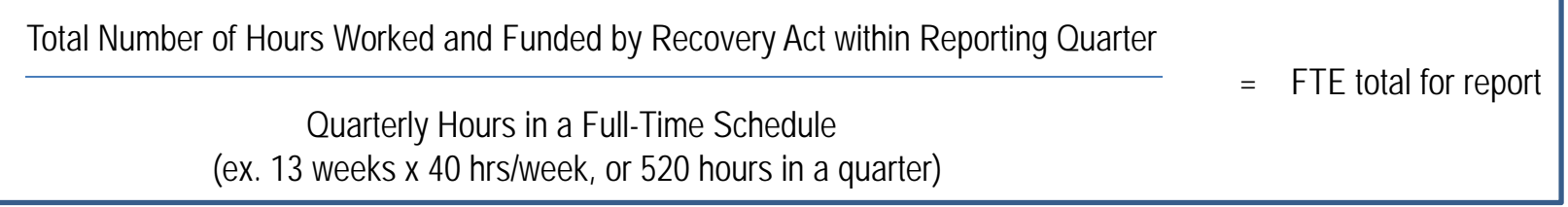

- $\mathcal{A}$  **Award Date:** Enter the exact date on which the Grants Officer signed the award, from your award documents.
- $\mathcal{C}$  **Award and Project Description:** Keep the Award Description short. Clearly and concisely describe the results the recipient intends to achieve.

BTOP Recipient Post-Award Workshop

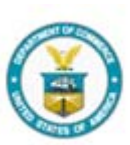

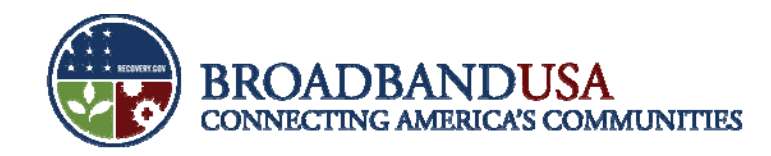

#### **Lessons Learned: American Recovery and Reinvestment Act Reporting (cont.)**

- $\mathcal{C}$  **Jobs Description:** Describe jobs created or retained clearly and simply, and ensure that the number of jobs described is reasonable in light of the FTEs reported.
- P. **Code:** Activity code, award code, and funding code must be entered in the appropriate fields.
- $\mathcal{C}$  **Subrecipient Reporting:** The subrecipient must correctly link its report to the prime recipient's DUNS number.
- $\overline{\mathbb{R}}$  **Multiple-Award Reporting:** If reporting for more than one award, ensure the information presented for each award is related to that award (e.g., avoid copy-and-paste duplication errors).
- $\mathcal{C}$  **Copy Forward Function:** Each quarterly ARRA report will need to be linked to the report from the quarter before using the "Copy Forward" function. Please go to http://www.Federalreporting.gov and see *Chapter 10: Copy Forward and Copy Functions* of the User Guide for instructions on the use of this function.

BTOP Recipient Post-Award Workshop

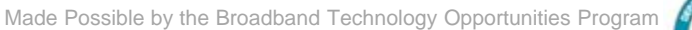

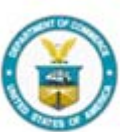

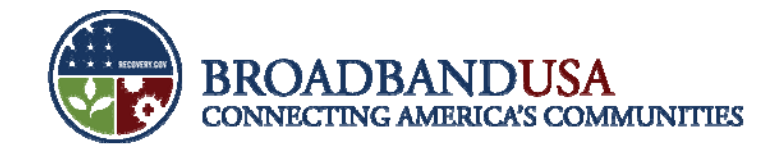

#### **Quarter 2 – ARRA Reporting Timeline**

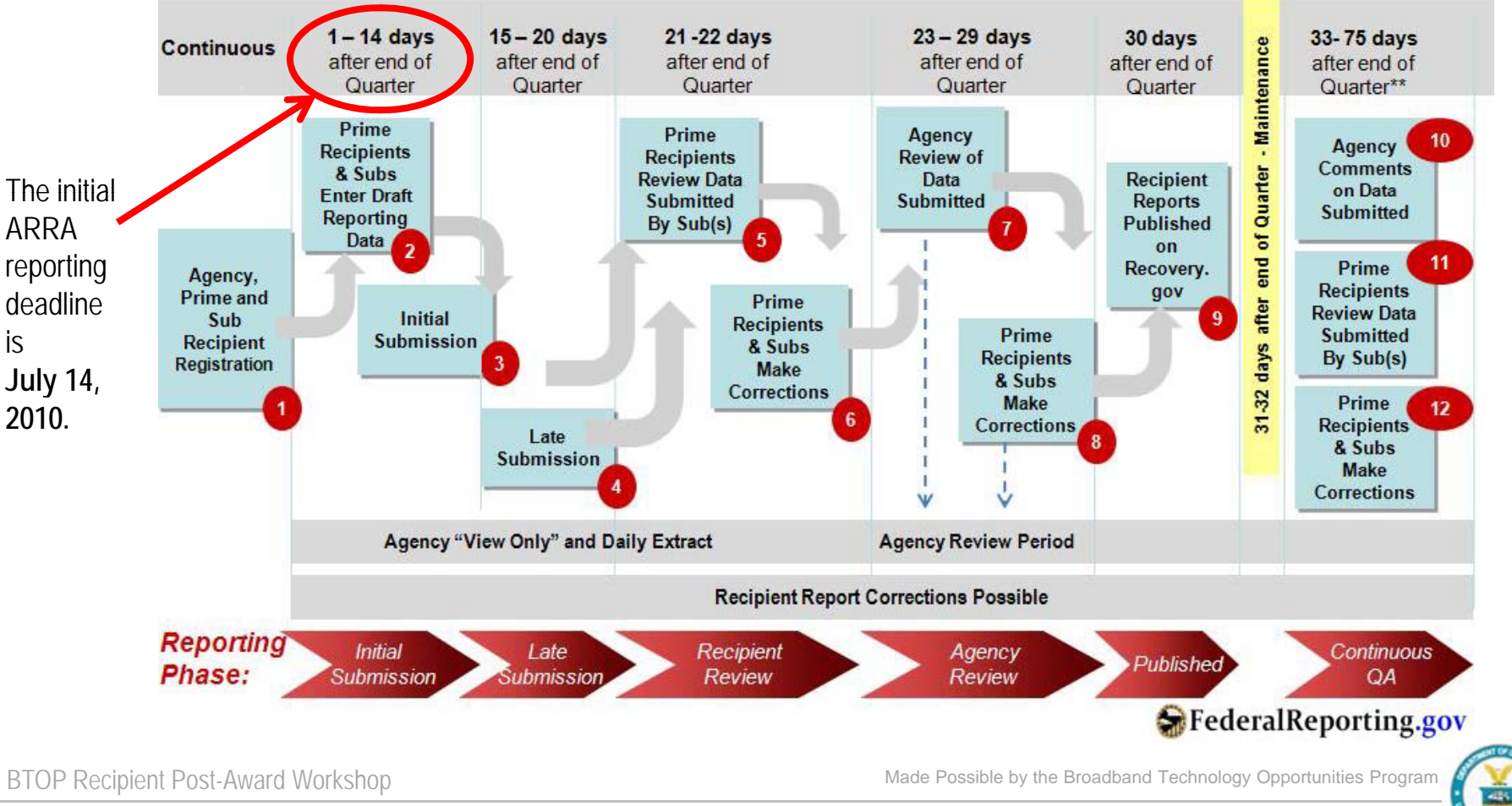

Funded by the American Recovery and Reinvestment Act of 2009

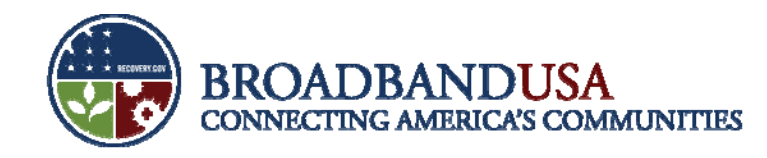

#### **Lessons Learned: Federal Financial Reporting**

- $\mathcal{C}$  **Completeness:** Ensure that values are entered into all necessary fields.
	- – For example, even if no Federal funds were expended during the quarter, the recipient should still make sure to report on Federal funds authorized, total Federal share, unobligated balance of Federal funds, total recipient share required, remaining recipient share to be provided.
- $\mathcal{A}$  **Recipient Share:** Where noted, please make sure to provide information on the recipient share of expenditures (e.g., match), *not* only the Federal share.
- $\mathcal{C}$  **Project/Grant Period:** This is the period of performance stated in your award documents and any amendments that affect your project start/end dates.
- П **Grantee Webinar:** Participate in the webinar for Second Quarter reporting for specific guidance on completing the SF-425 .

BTOP Recipient Post-Award Workshop

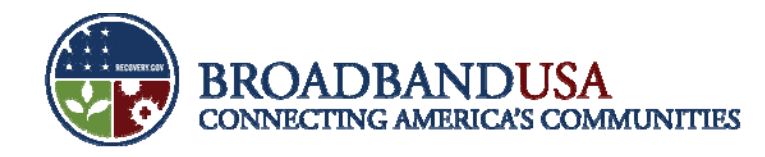

#### **In Quarter 2, recipients will use the Post-Award Monitorin g y S ystem for document submissions**

- The Post-Award Monitoring system (PAM) is a new online system for post-award documentation management.
- Screen shots shown in this presentation are illustrative only.
- PAM will allow BTOP recipients to submit post-award reports and documentation to FPOs for review and submission to the respective Grants Office (NIST or NOAA).
- PAM will direct recipients to GOL to submit Federal Financial reports and Award Action requests.
- PAM will enable recipients to both download and complete templates for certain reports and forms, as well as attach certain documentation directly for Program Office review.
- All completed and reviewed documentation will remain in PAM; this will provide both the recipient and the program office a central location for all post-award documentation.

BTOP Recipient Post-Award Workshop

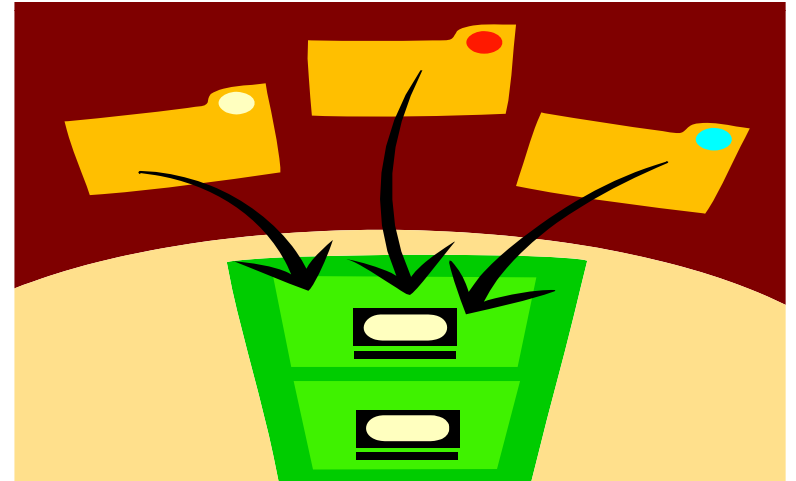

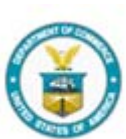

**7**

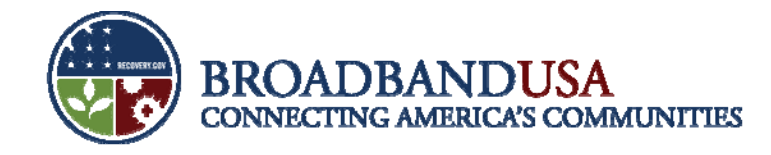

#### **GOL Award Package**

- From the Grants File Homepage, you may view summary grant information such as your federal funding amount, your award period date, and Program Office contact information
- You may also access your award package and your award file from this page

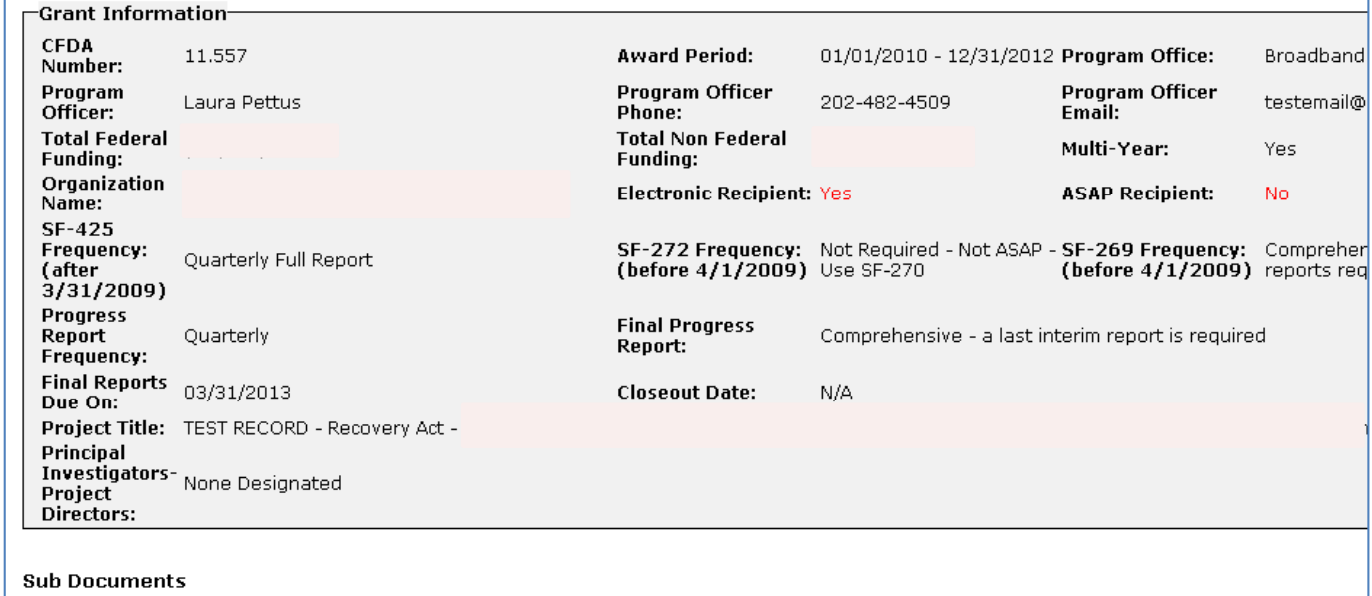

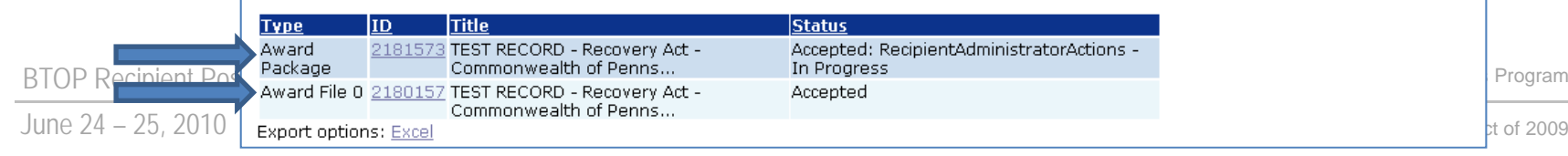

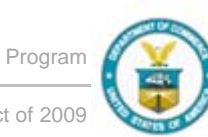

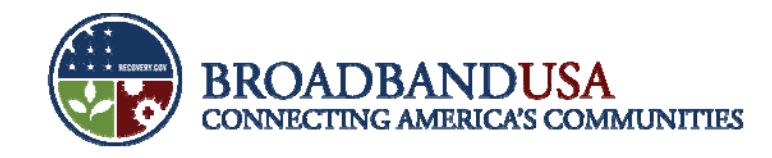

#### **GOL Award Package**

■ To access, follow the link from your Grants File page and click "Go to Award Package Details Page"

CD-450 Items

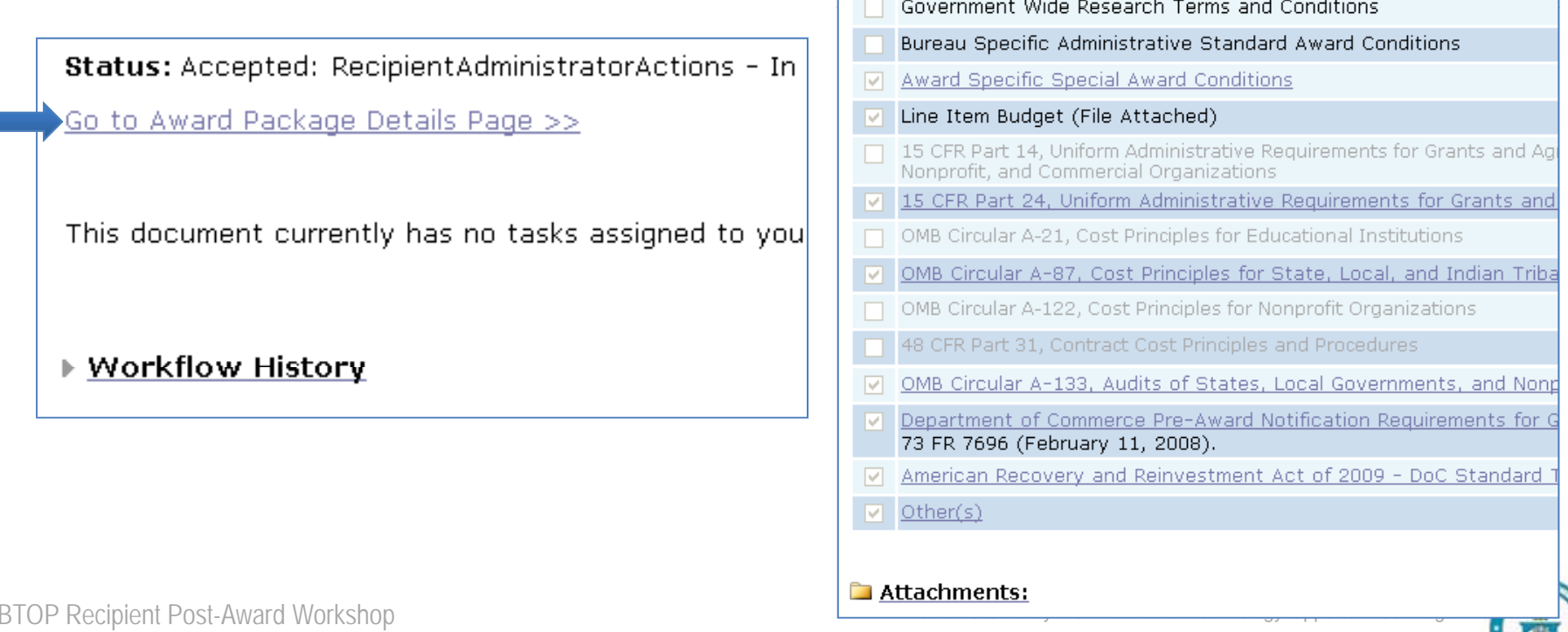

П

Department of Commerce Financial Assistance Standard Terms and

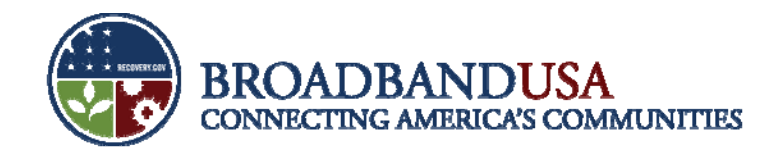

#### **Award File**

- Your award file contains the application and associated documents submitted during the Preaward phase of your project
- $\mathcal{L}_{\mathcal{A}}$ These include financial documents, team resumes, diagrams, and certifications
- $\blacksquare$ To access this page, follow the link from your Grants File page

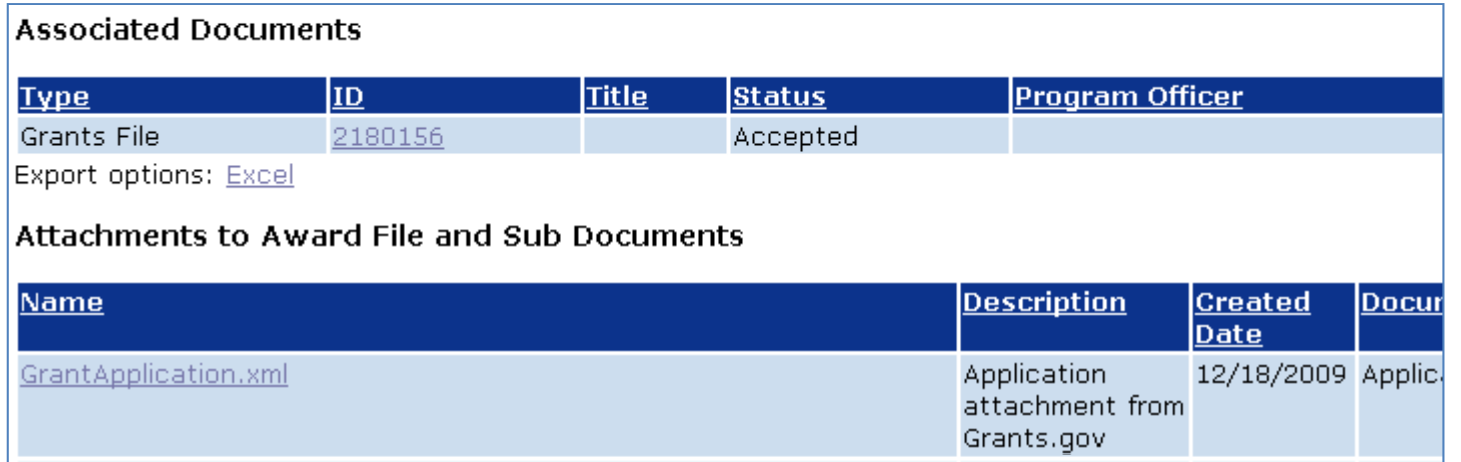

BTOP Recipient Post-Award Workshop

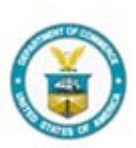

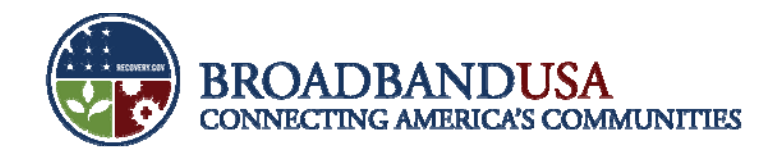

#### **Award Action Requests: How to Submit**

- Select "Create Award Action Request" from the "Action" drop-down on your Grants File Homepage and click "Submit"
- $\mathcal{L}_{\mathcal{A}}$  Click the link for the appropriate type and enter information and upload attachments relevant to that particular Award Action Request

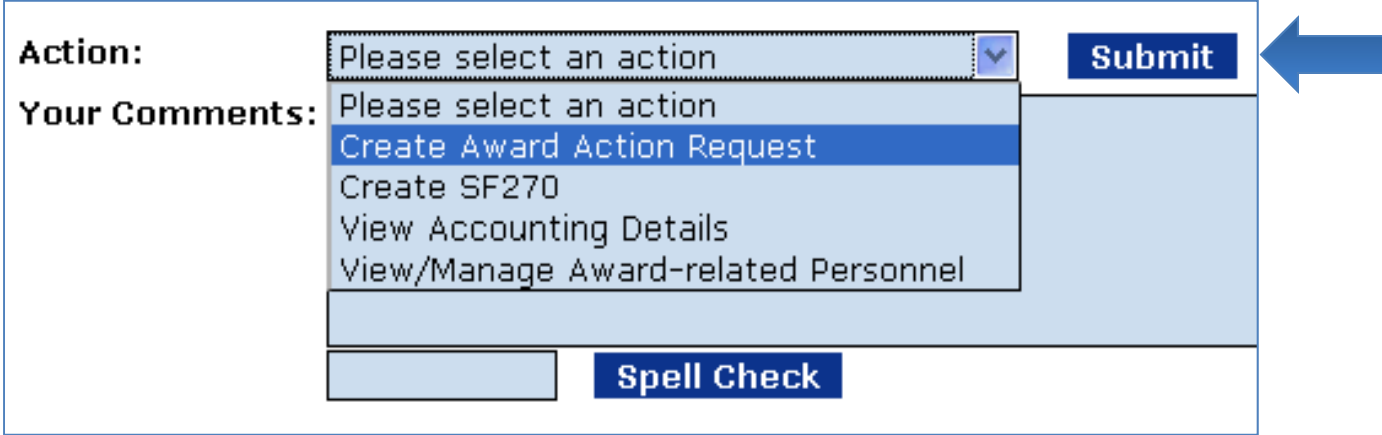

BTOP Recipient Post-Award Workshop

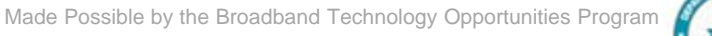

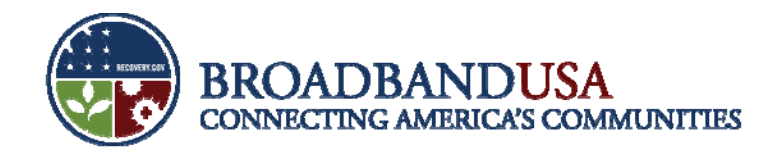

#### **Award Action Requests: Example**

- $\mathcal{C}$  Select the relevant Special Award Condition (BTOP- Wide, Environmental ) from the dropdown menu
- $\mathcal{C}^{\mathcal{A}}$ In the "Justification" comments box, indicate how you have fulfilled the SAC and click "Save" a
- $\mathcal{C}$ The "Attachments" link will appear for uploading the necessary documents
- $\mathcal{C}$ Click "Save and Start Workflow" to initiate the submission of your Award Action Request

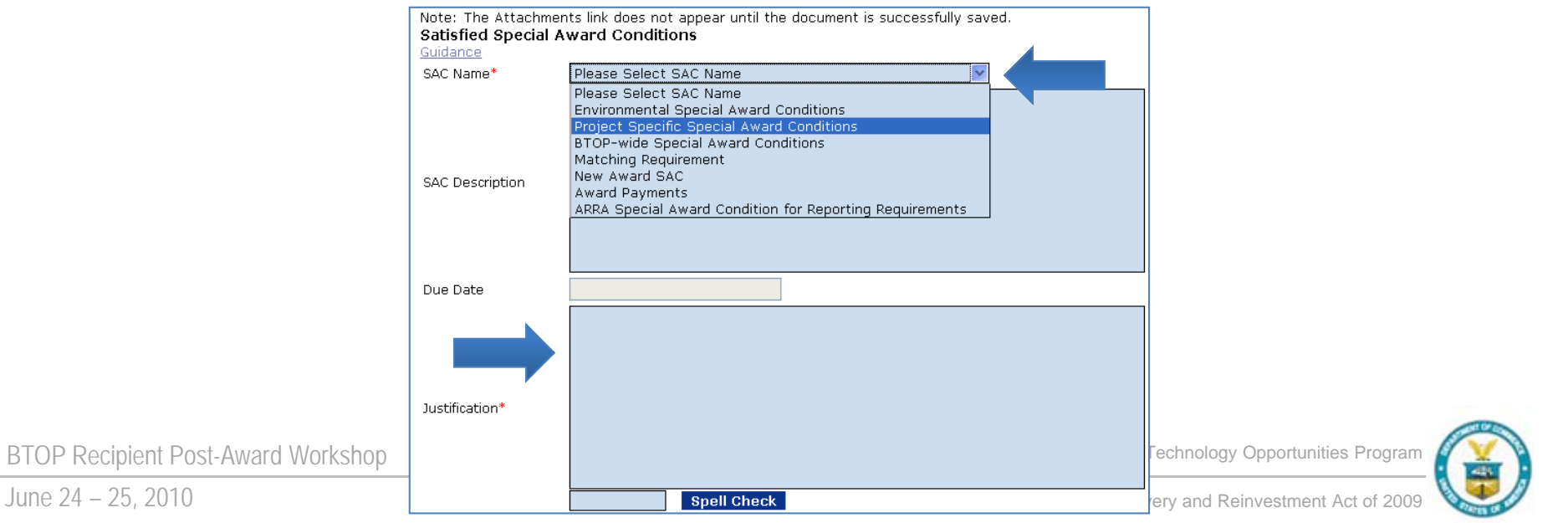

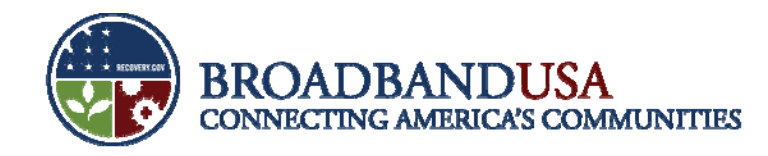

#### **Award Action Requests: Official Submission**

- The AOR should log in to GrantsOnline
	- Select the "Inbox" tab
	- Select "Tasks"
	- $-$  Select the "View" link next to the appropriate task
	- On the following page, you may use the "Action" drop-down menu to view the request or forward to the Program **Office**
	- Select the desired action, enter and save any comments, and click "Submit"

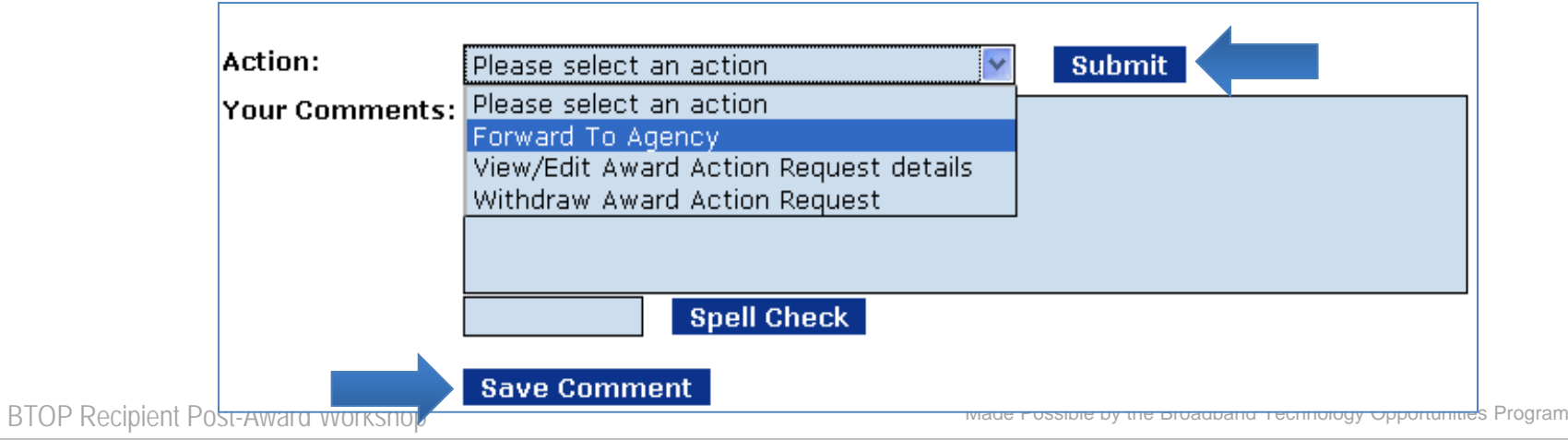

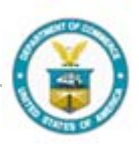

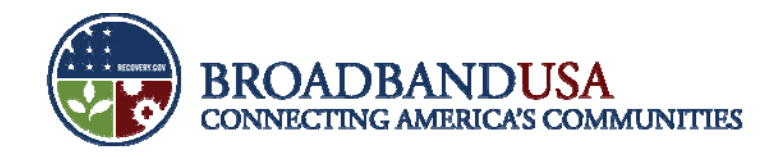

#### **Workflow History**

- $\mathcal{L}_{\mathcal{A}}$  If an award action request is returned to you in GOL, there will likely be comments attached in GrantsOnline to further explain why it was returned
- $\mathcal{A}$ These comments are attached in the "Workflow History" area which is attached to most documents in GrantsOnline
- $\mathcal{L}_{\mathcal{A}}$ Select the "Workflow History" link to view details about a request you have submitted

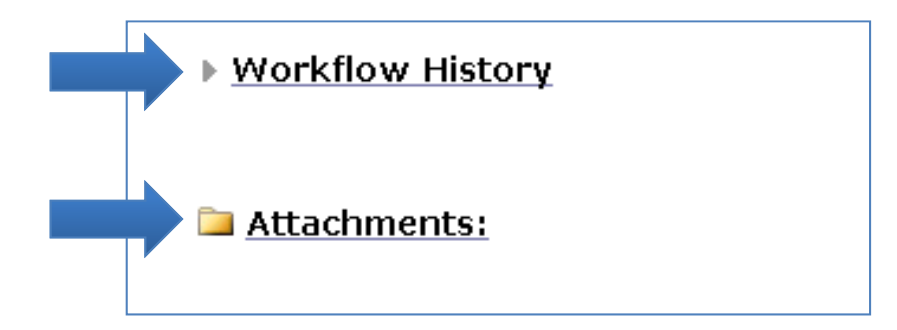

BTOP Recipient Post-Award Workshop

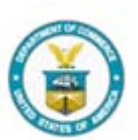

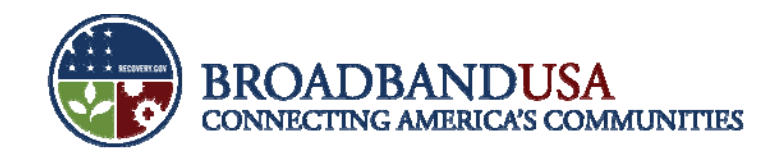

#### **Goals of Quarterly Performance Reporting**

- $\blacksquare$ Ensure that project is being implemented as described in the award documents.
- ×, Monitor project progress and timeliness.
- $\mathcal{C}$ Track and ensure compliance with BTOP requirements.
- $\mathcal{L}$ Facilitate transparency in use of Recovery Act funding.
- $\mathcal{C}$ Provide opportunity for recipients to highlight BTOP project accomplishments.
- $\mathcal{C}$ Identify potential areas for technical assistance.

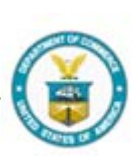

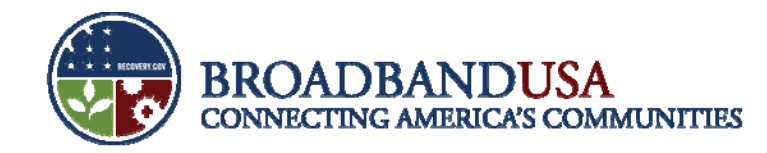

#### **Importance of Narrative Questions**

- $\mathcal{C}$  Value of meaningful responses to narrative questions:
	- Support the Administration's dedication to transparency and openness in government reporting
	- Ensure public understanding of Recovery Act funding
	- Highlight how Recovery Act funding is changing lives, stimulating the economy, and impacting communities
- $\mathbb{R}^n$ Infrastructure narratives:

#### **Project Indicators (This Quarter)**

1. Please describe significant project accomplishments during this quarter (150 words or less).

9. Community Anchor Institutions

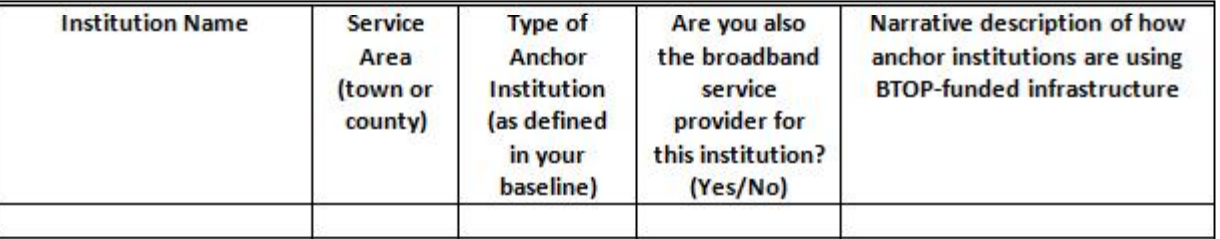

BTOP Recipient Post-Award Workshop

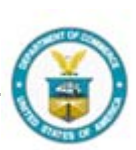

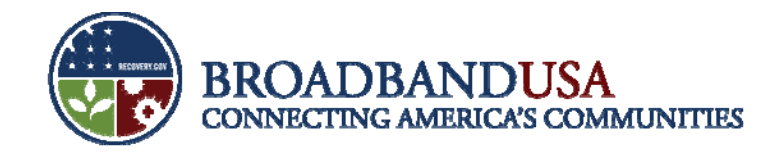

#### **Performance Report Improvements**

- The Quarterly Performance Report builds on the Baseline Report format, and incorporates recipient feedback to provide more thorough and robust reporting instructions.
- $\overline{\phantom{a}}$ Data elements clarified in Quarterly Performance Report:

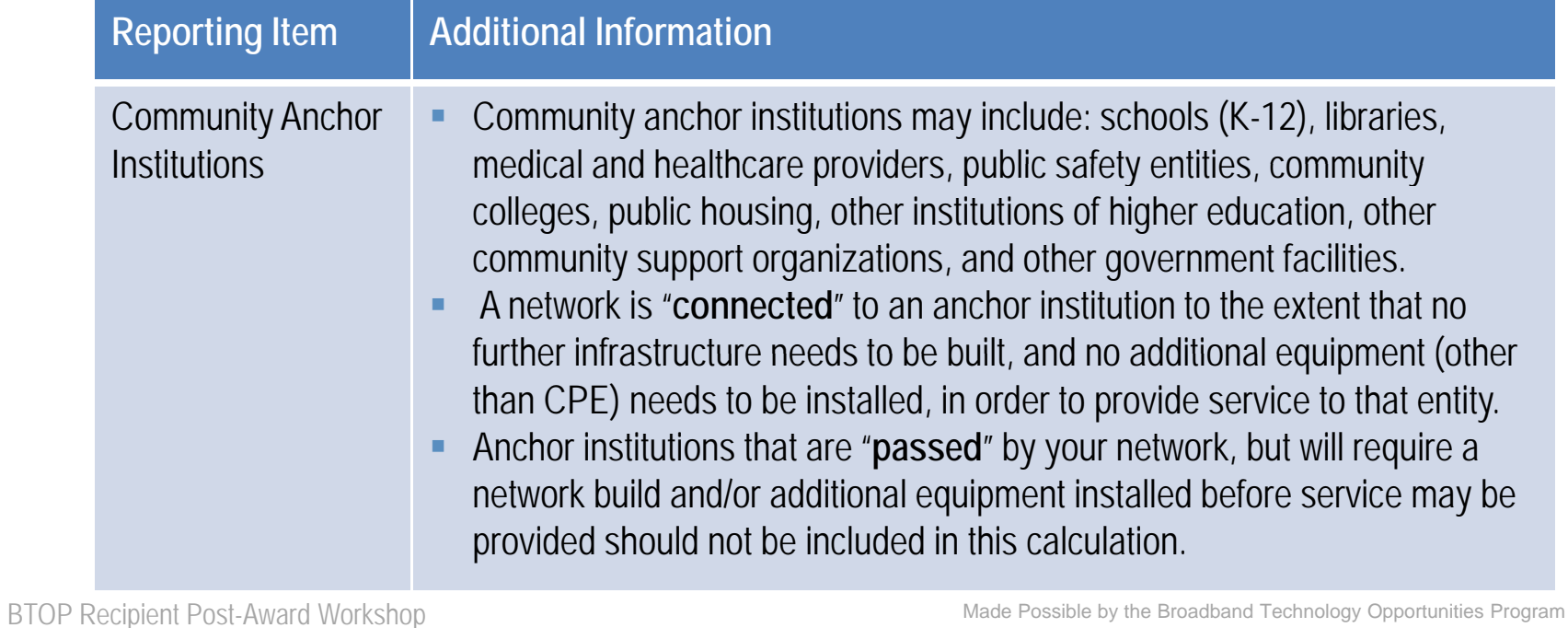

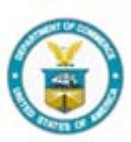

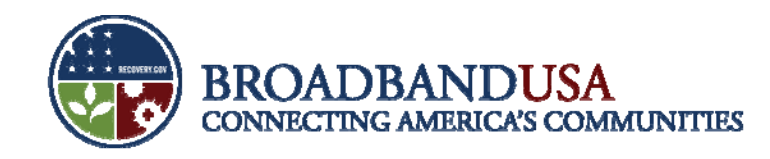

#### **Performance Report Improvements (cont.)**

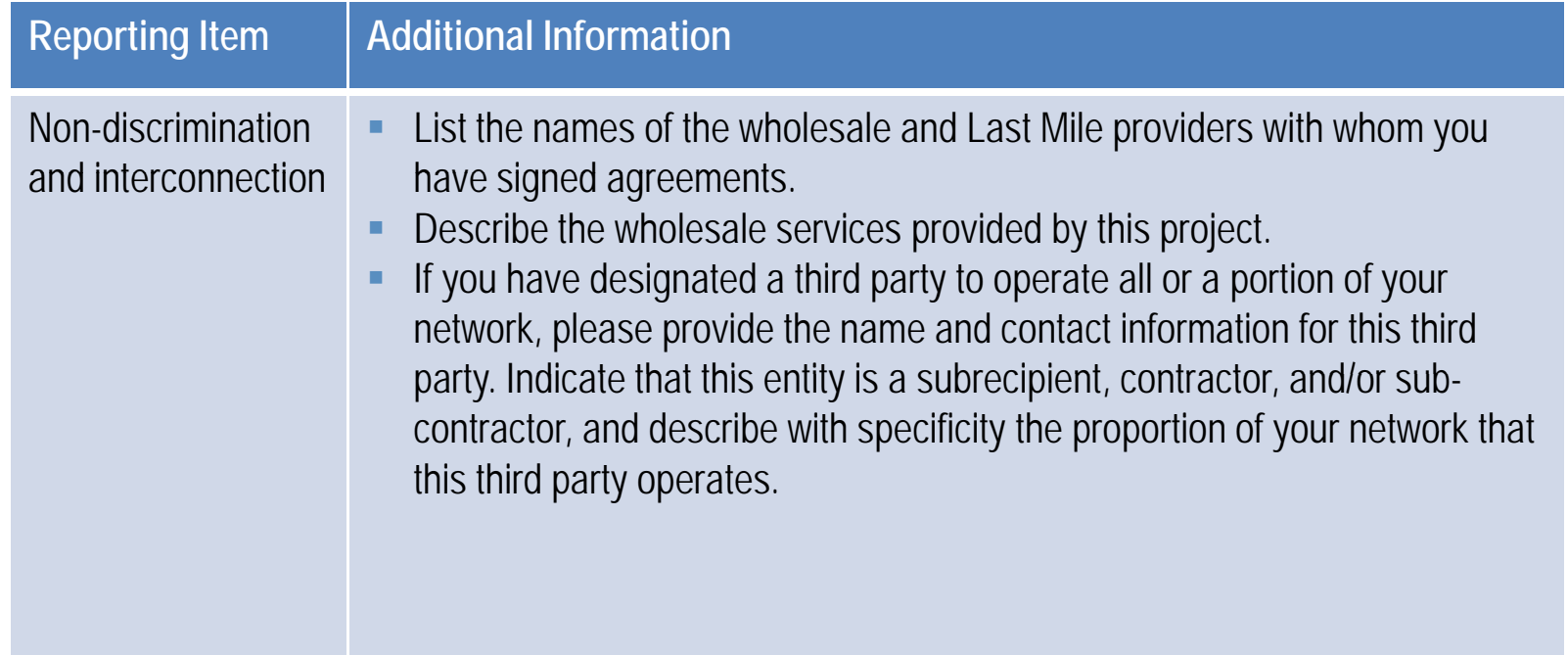

BTOP Recipient Post-Award Workshop

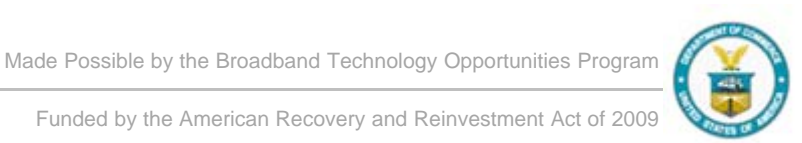

**18**

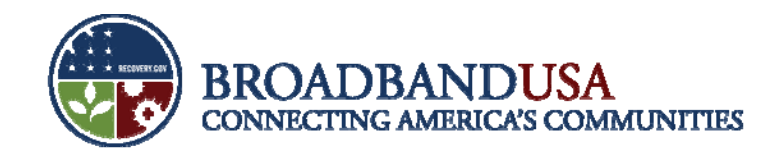

#### **Performance Report Improvements (cont.)**

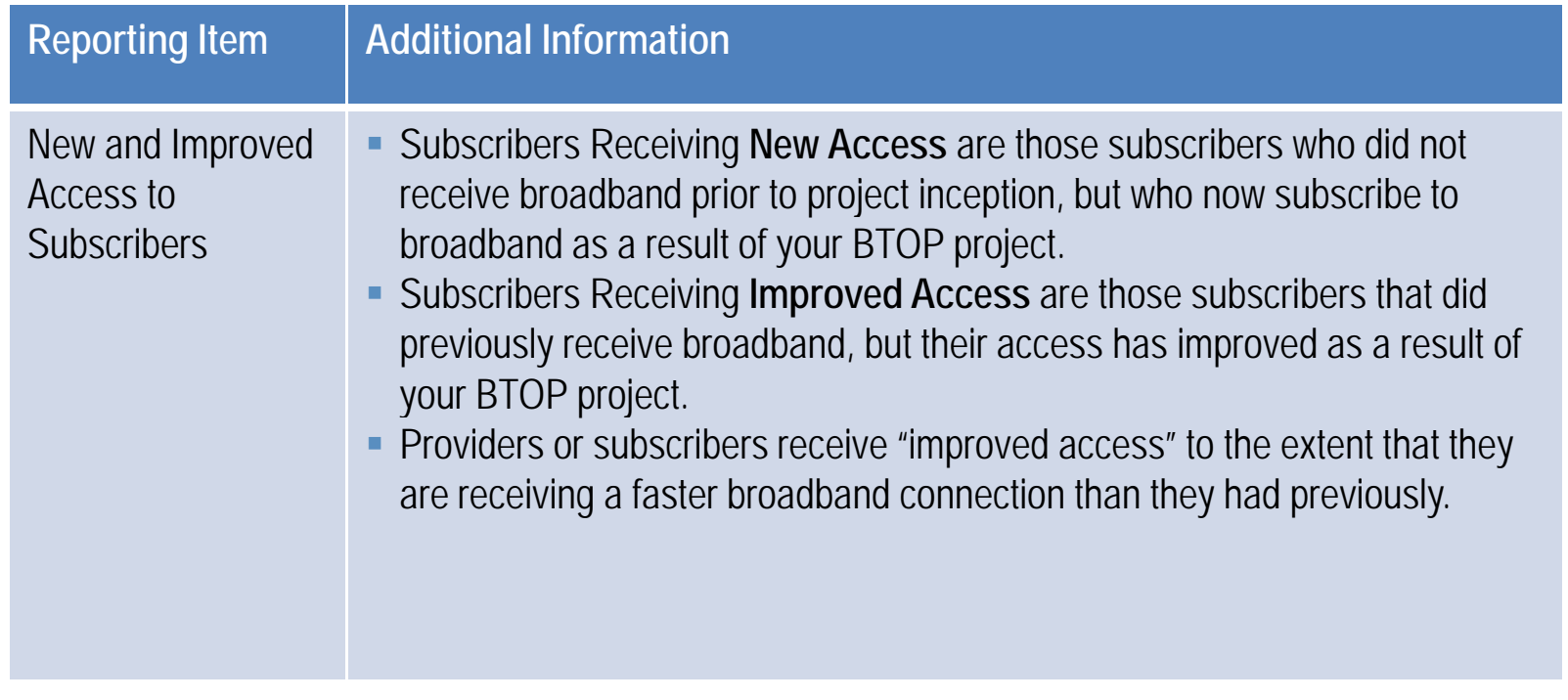

BTOP Recipient Post-Award Workshop

an,

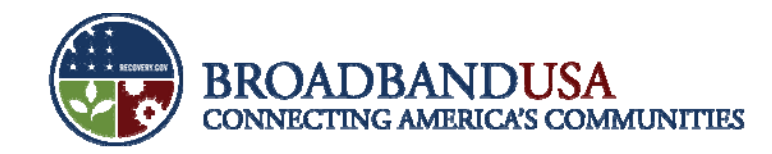

#### **Report format designed to gather data on uni q p y pj ue as pects of your pro ject**

 $\overline{\mathbb{R}}$ Infrastructure Quarterly Performance Report

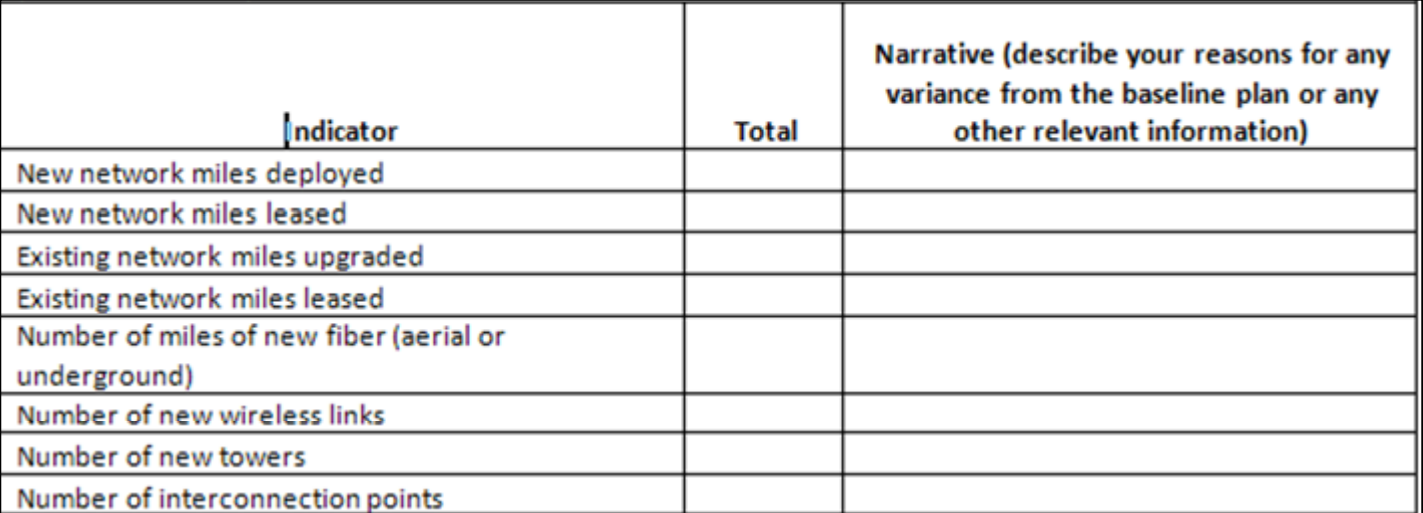

BTOP Recipient Post-Award Workshop

Made Possible by the Broadband Technology Opportunities Program

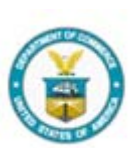

Funded by the American Recovery and Reinvestment Act of 2009

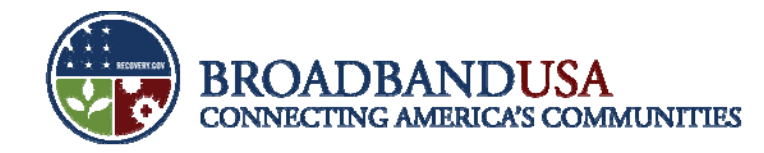

### **Budget Reporting**

- $\overline{\phantom{a}}$  Activity-based expenditure section of the Quarterly Performance Report directs recipients to report on:
	- 1.Budget for the entire project
	- 2.Actual budget figures from project inception through end of the current reporting period
	- 3.Anticipated actuals from project inception through end of the *next* reporting period

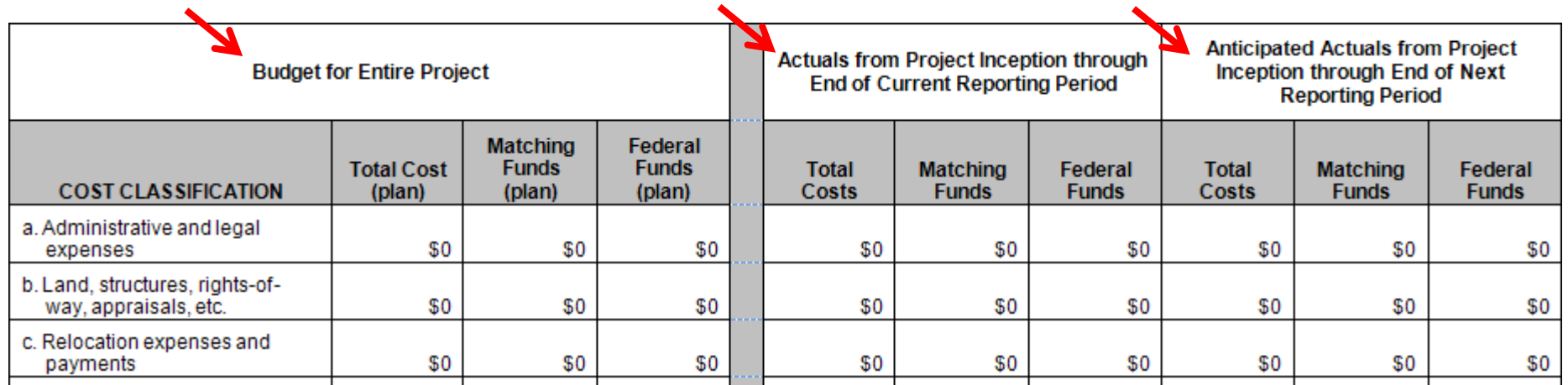

BTOP Recipient Post-Award Workshop

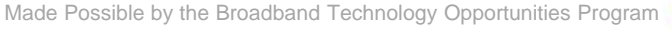

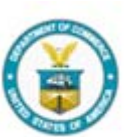

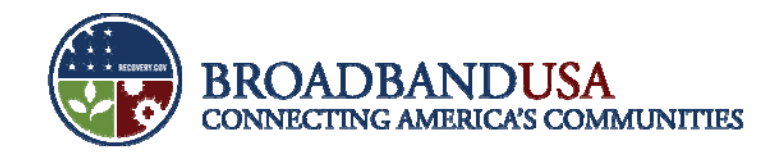

#### **Quarterly Performance Reports identify potential areas for Technical Assistance**

- NTIA will rely on information provided in Performance Reports to ensure recipients have access to necessary programmatic support.
- $\mathcal{C}$ • Information provided in the Performance Report will be used in webinars, conference calls, and specialized assistance for recipients.

3. To the extent not covered above, please describe any challenges or issues faced during this past quarter in achieving planned progress against the project milestones listed above. In particular, please identify any areas or issues where technical assistance from the BTOP program may be useful (150 words or less).

BTOP Recipient Post-Award Workshop

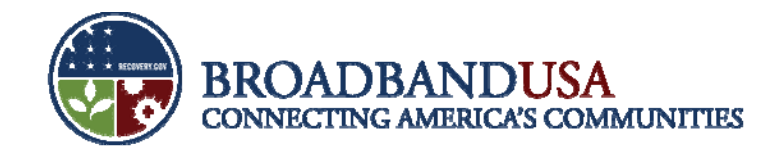

## **Reminder: Reporting Requirements**

- $\overline{\phantom{a}}$  BTOP recipients are required to submit the following reports each calendar quarter:
	- ARRA Report
	- –Financial Report (SF-425)
- Performance Progress Report
- –Baseline Report (first award quarter only)

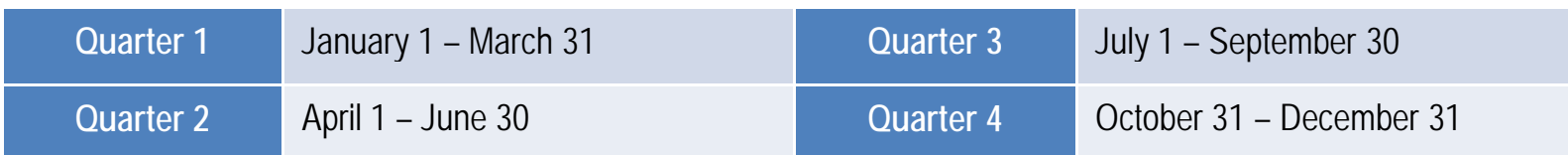

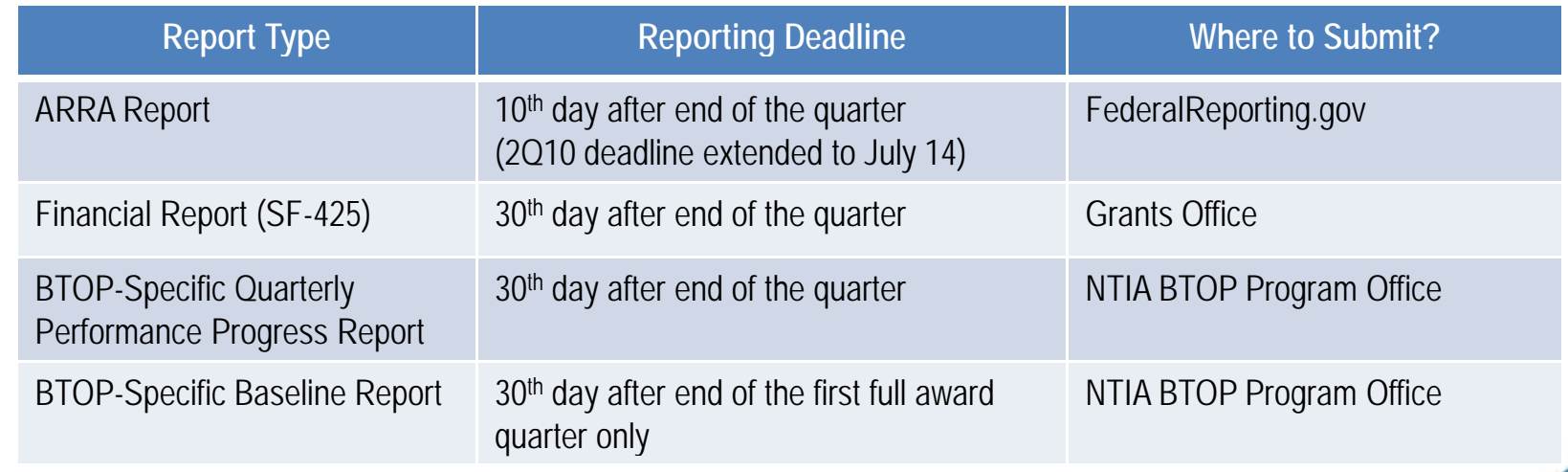

BTOP Recipient Post-Award Workshop

Made Possible by the Broadband Technology Opportunities Program

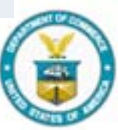

June 24 – 25, 2010

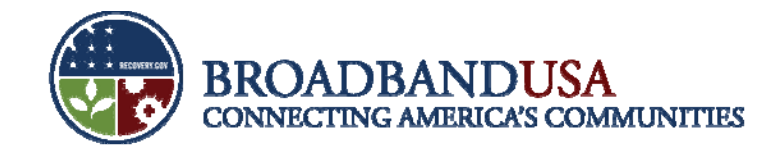

#### **Questions?**

BTOP Recipient Post-Award Workshop

Made Possible by the Broadband Technology Opportunities Program

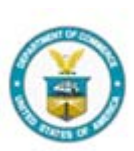

Funded by the American Recovery and Reinvestment Act of 2009

June 24 – 25, 2010

**24**